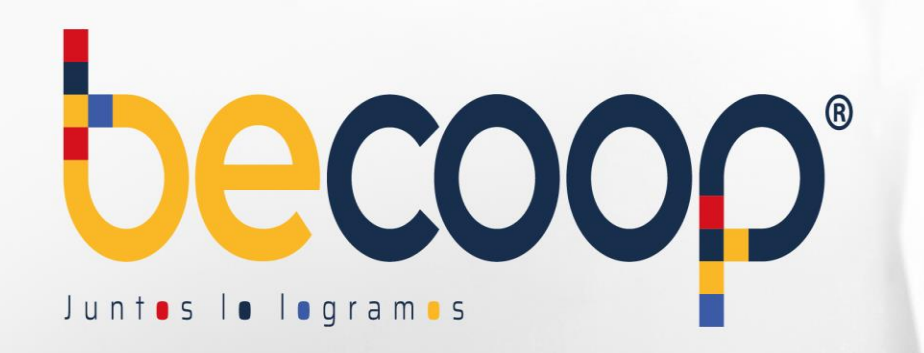

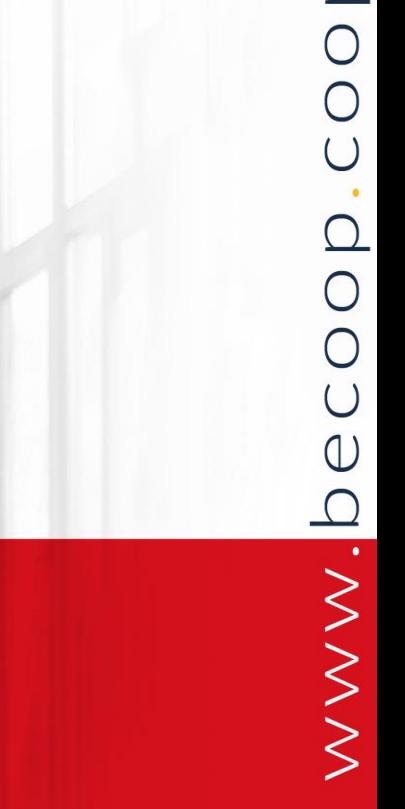

 $\Omega$ 

#### **Instructivo Zona Privada de Asociados**

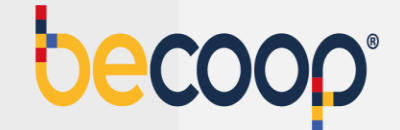

Ingresa desde un computador (no habilitado para uso en dispositivos móviles) con navegador Google Chrome a [www.becoop.coop,](http://www.alianza.coop/) esquina superior derecha, Zona privada de asociados.

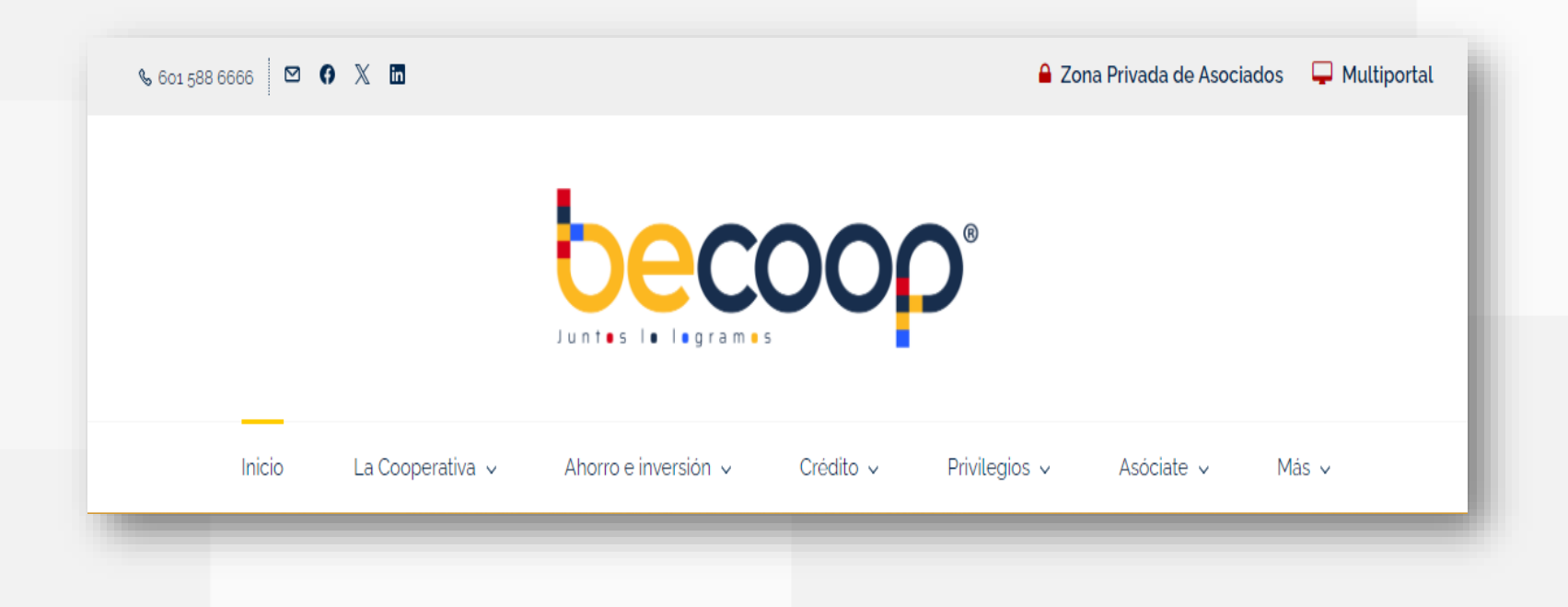

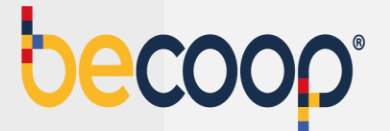

Marca ingresar a la zona privada de asociados:

#### Zona Privada de Asociados

Tú eres importante para la Cooperativa Alianza y por eso queremos que accedas a un mundo de soluciones desarrolladas para hacerte la vida más

fácil.

#### ¿Qué es la Zona Privada de Asociados?

Es un portal de acceso seguro y restringido a través del cuál podrás realizar las siguientes operaciones:

- Realizar pagos en línea (PSE)
- Consultar movimientos de la cuenta
- Pagar obligaciones con tus ahorros
- · Revisar estado de cuenta e imprimirlo
- Conocer los descuentos de nómina
- · Descargar estados de cuenta y

#### Ingresar a la Zona Privada

Para ingresar a la Zona Privada de Asociados requieres tu número de identificación y una contraseña segura. Puedes ingresar en el siguiente vinculo:

Si aún no conoces tu clave, puedes ingresar al

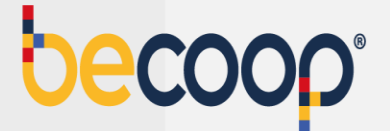

Ingresa tu documento de identidad:

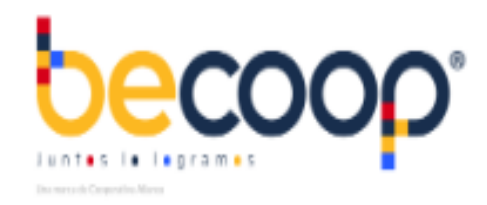

#### Ingrese por favor su usuario

θ Ingrese su identificacion

Continuar

¿Olvidó su usuario?

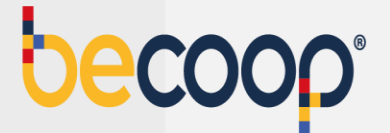

Ingresa tu clave con el teclado virtual:

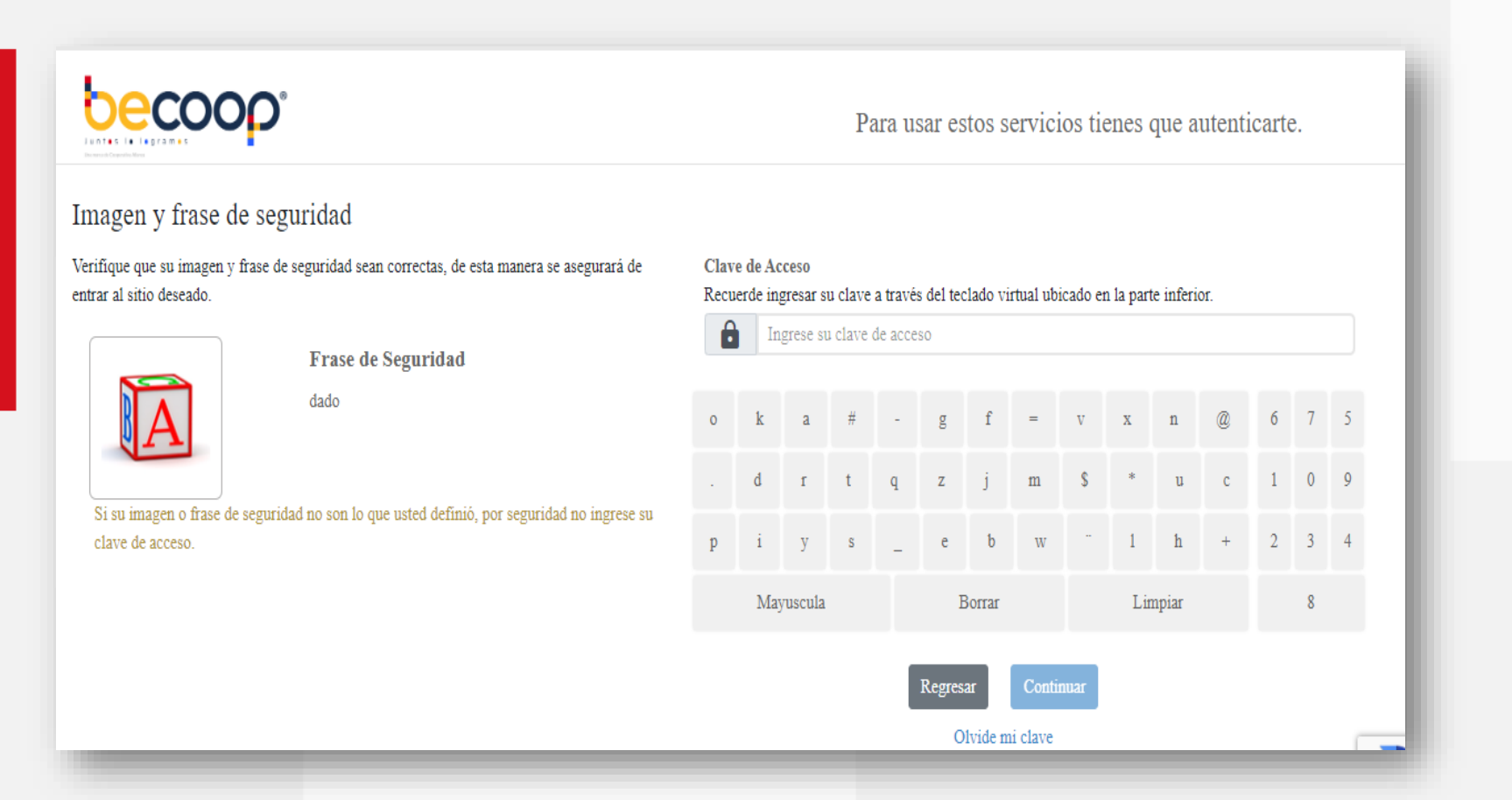

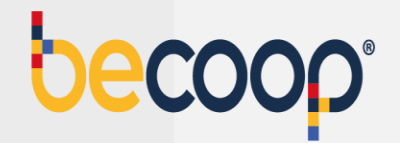

Si no tienes clave o la olvidaste, marca olvide mi clave abajo del teclado virtual y sigue las instrucciones para recuperarla:

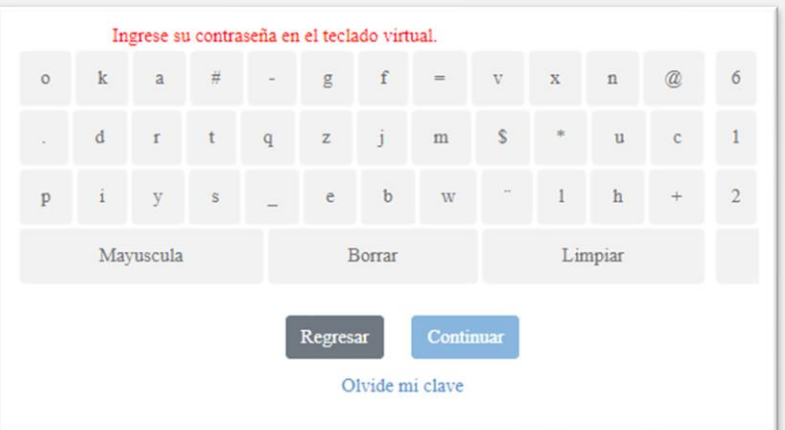

Elige el envío de una clave temporal al celular o correo registrado.

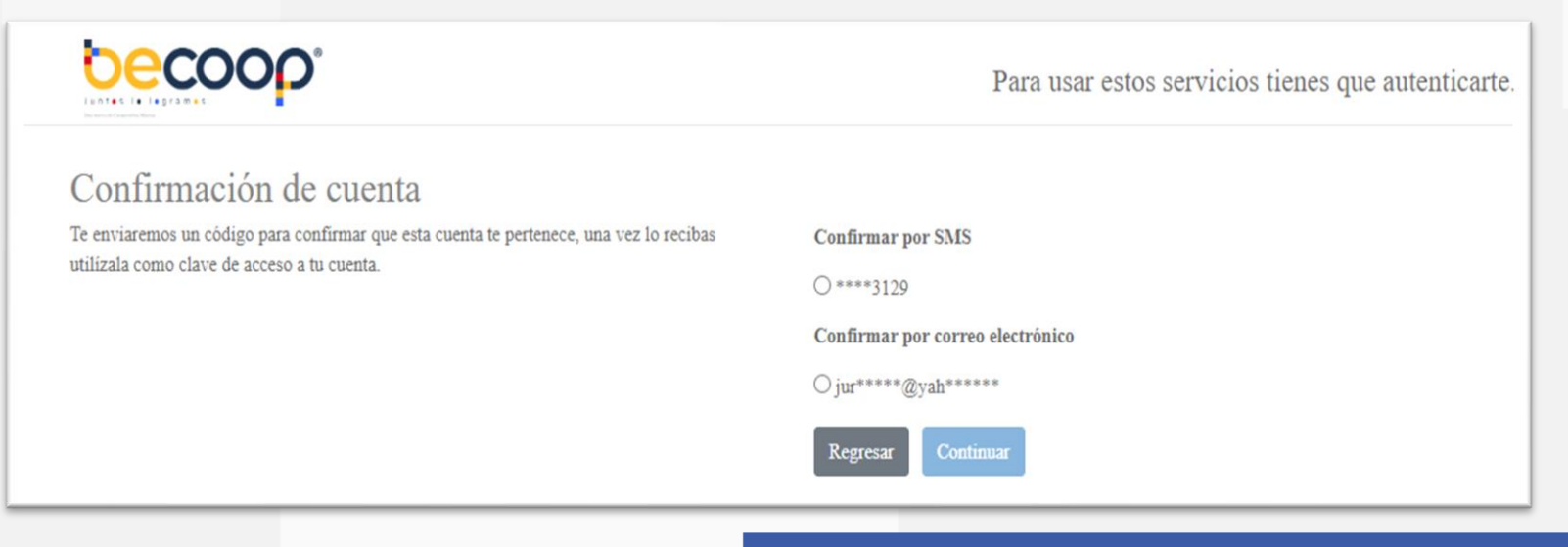

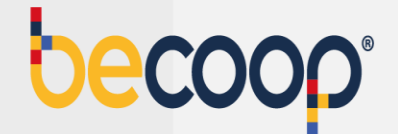

Una vez solicites la clave regresa al inicio con el botón ir a ingresar el usuario

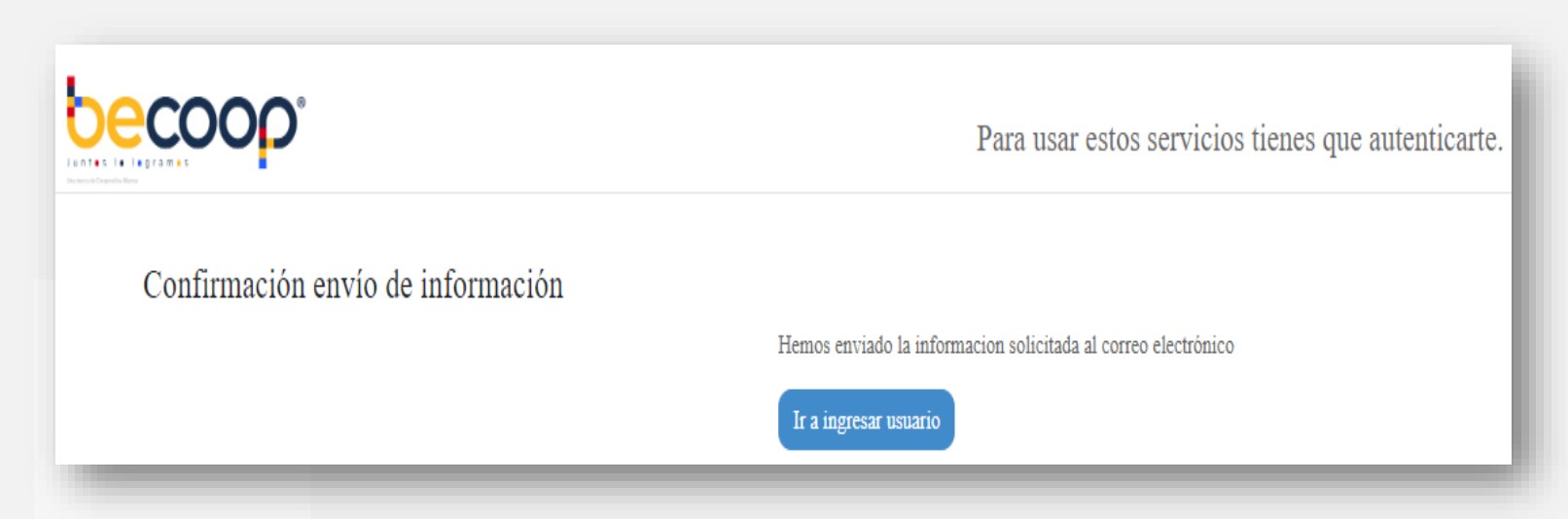

**NOTA:** Digita la clave temporal y el sistema te solicitara cambiar por una clave personal

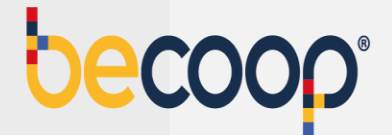

Elige una nueva clave que puedas recordar y que tenga las siguientes características:

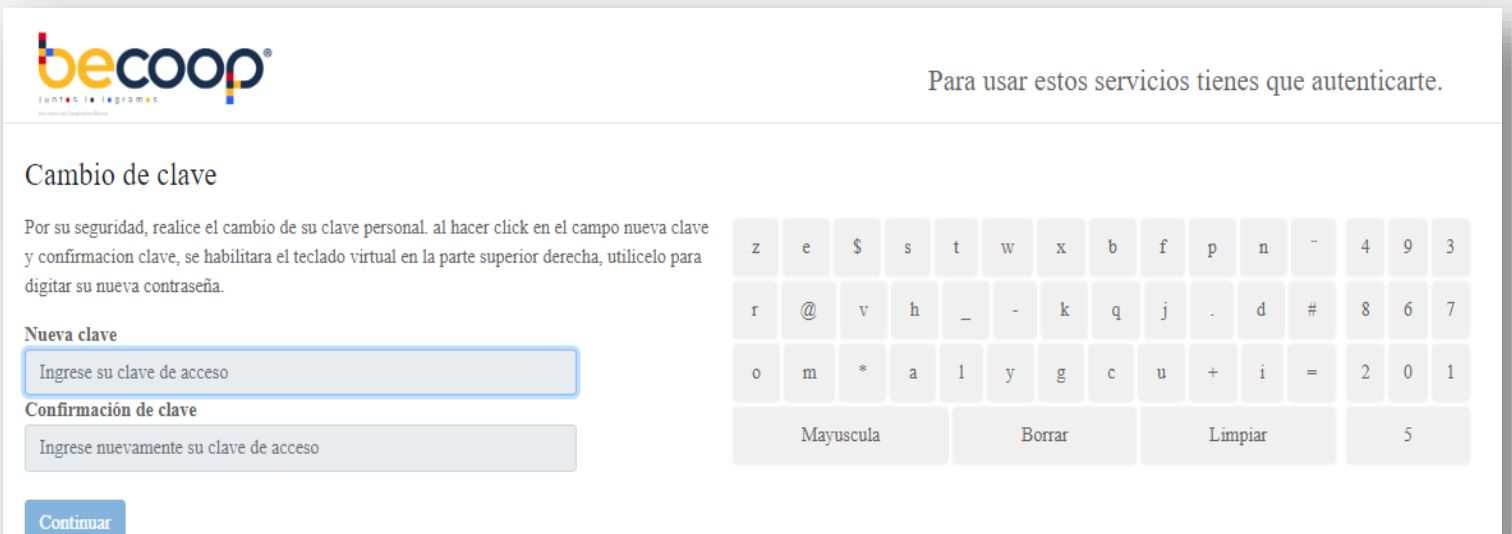

**Una letra mayúscula Una letra minúscula Un número Mínimo 4 caracteres Máximo 8 caracteres**

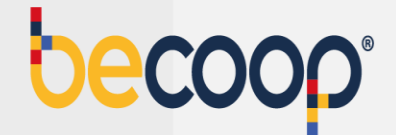

Elige una imagen y una frase de seguridad, que deberá aparecer cada vez que vayas a ingresar a la zona privada.

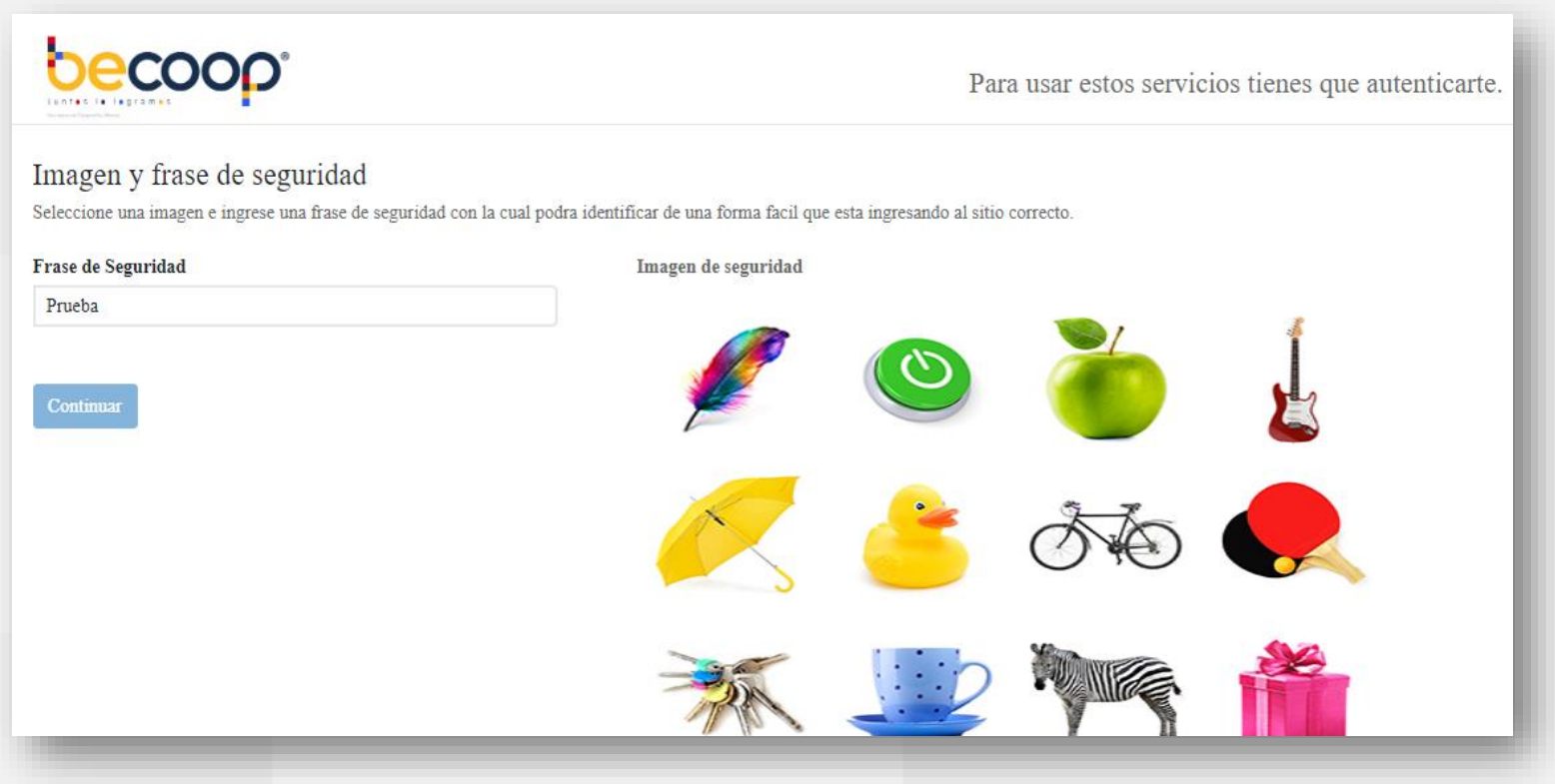

**NOTA:** Una vez marques continuar, estarás dentro de la zona privada de asociados.

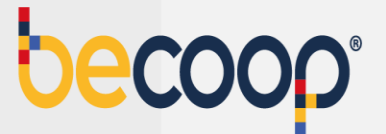

Una vez ingreses a la página principal podrás ver sus datos y todas las opciones que la plataforma tiene para el cliente, como son las consultas de saldos de sus productos, descarga de certificados, aplicación de pagos, entre otras.

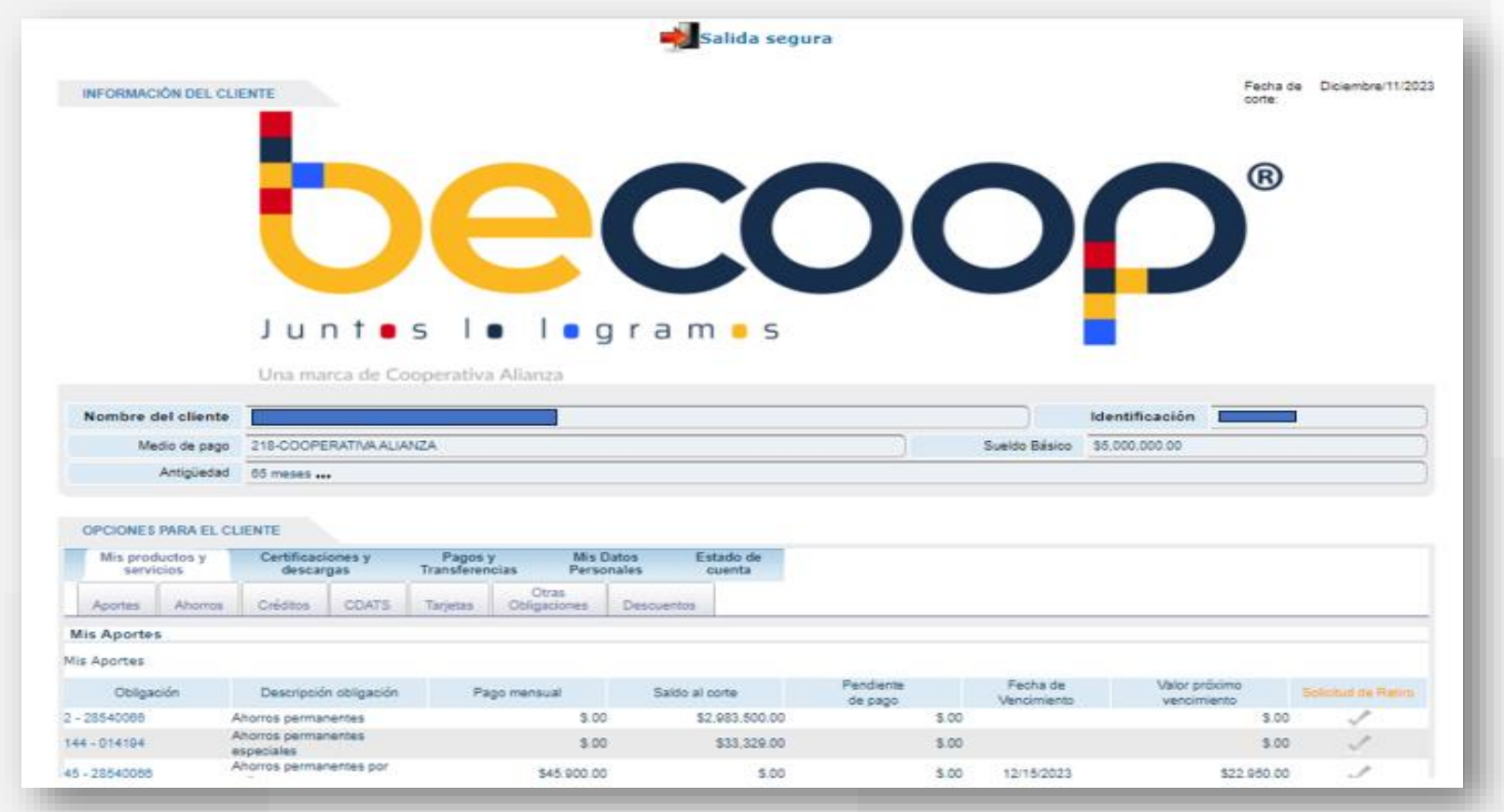

#### **Pagos y transferencias**

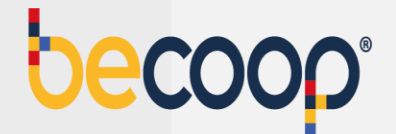

#### Dirígete a la pestaña **pagos y transferencias**:

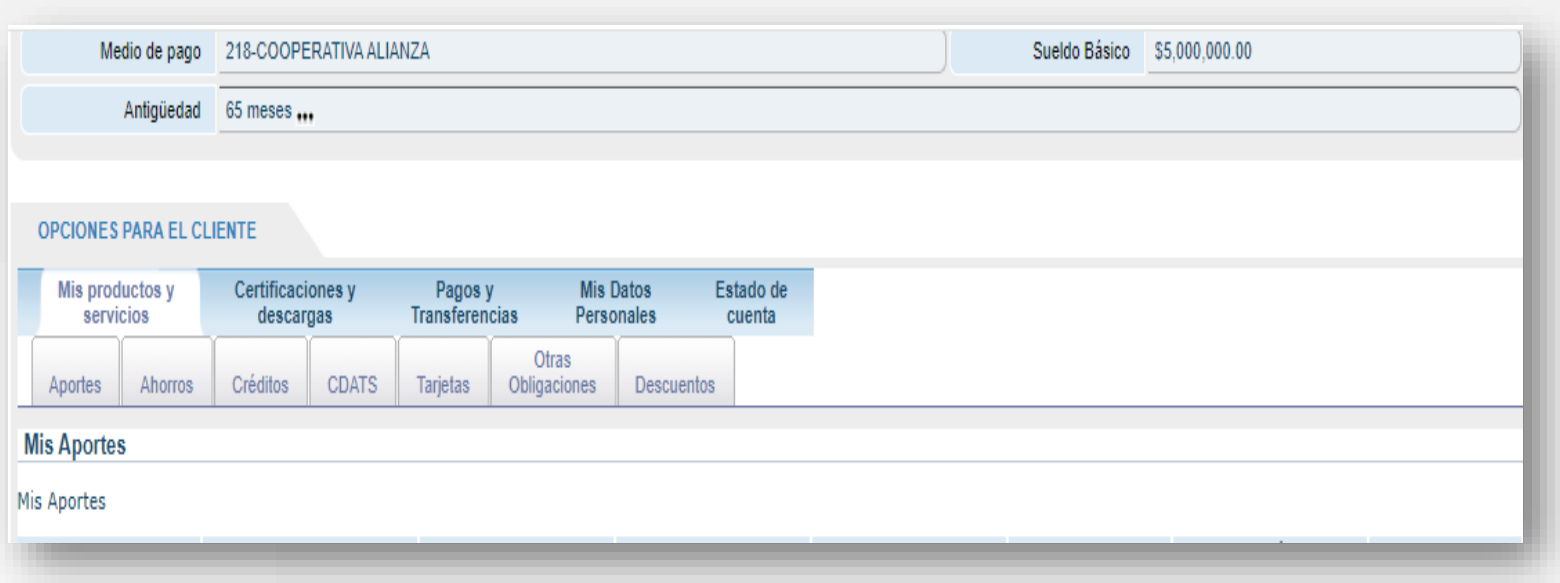

**Pagos:** allí podrás realizar el pago de tus obligaciones a la cooperativa **Transferencias:** allí podrás realizar abonos a tus cuentas de ahorros vista Rentadiario o Rentahorrito

#### **Tipo de pagos**

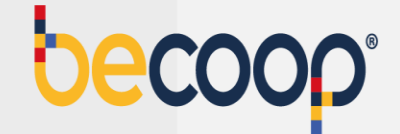

Sí presentas obligaciones vencidas y vas a cancelar el saldo total marca la opción Pagar obligaciones vencidas por ventanilla.

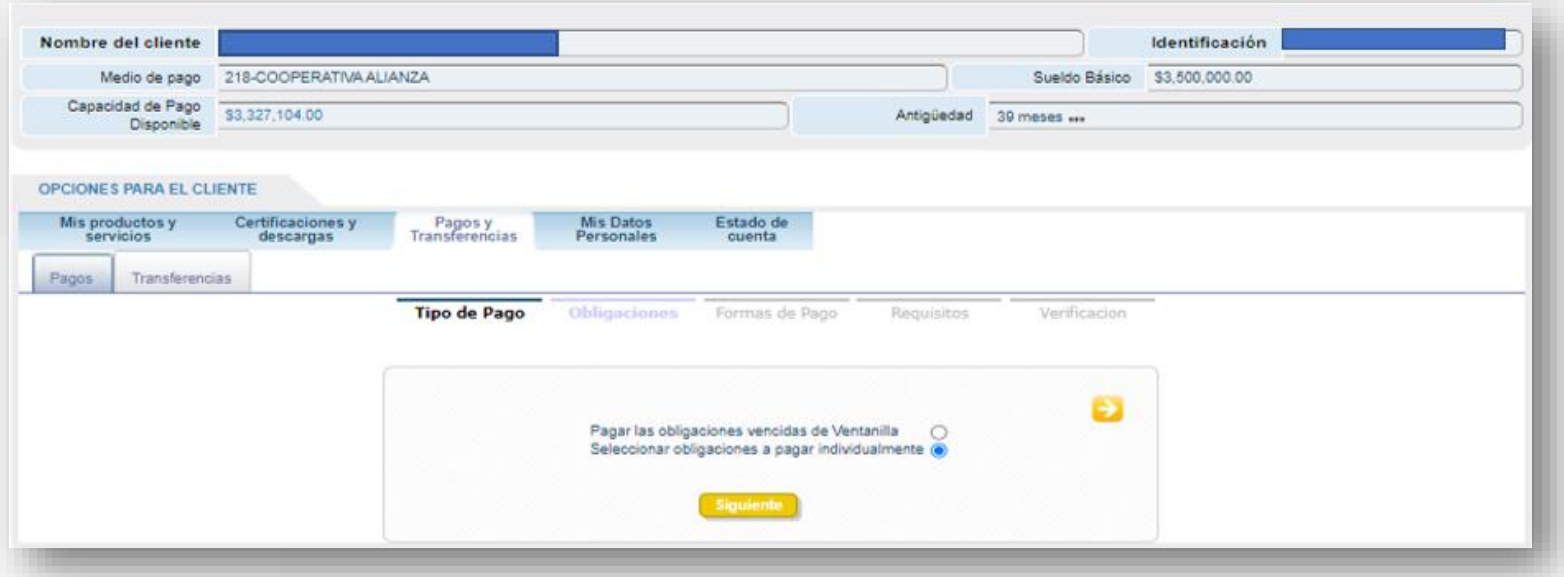

**NOTA:** Si tus pagos están al día marca la opción Pago de obligaciones individualmente.

#### **Obligaciones**

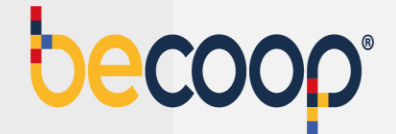

Para cancelar la próxima cuota, marca el recuadro al lado izquierdo de la columna próximo vencimiento.

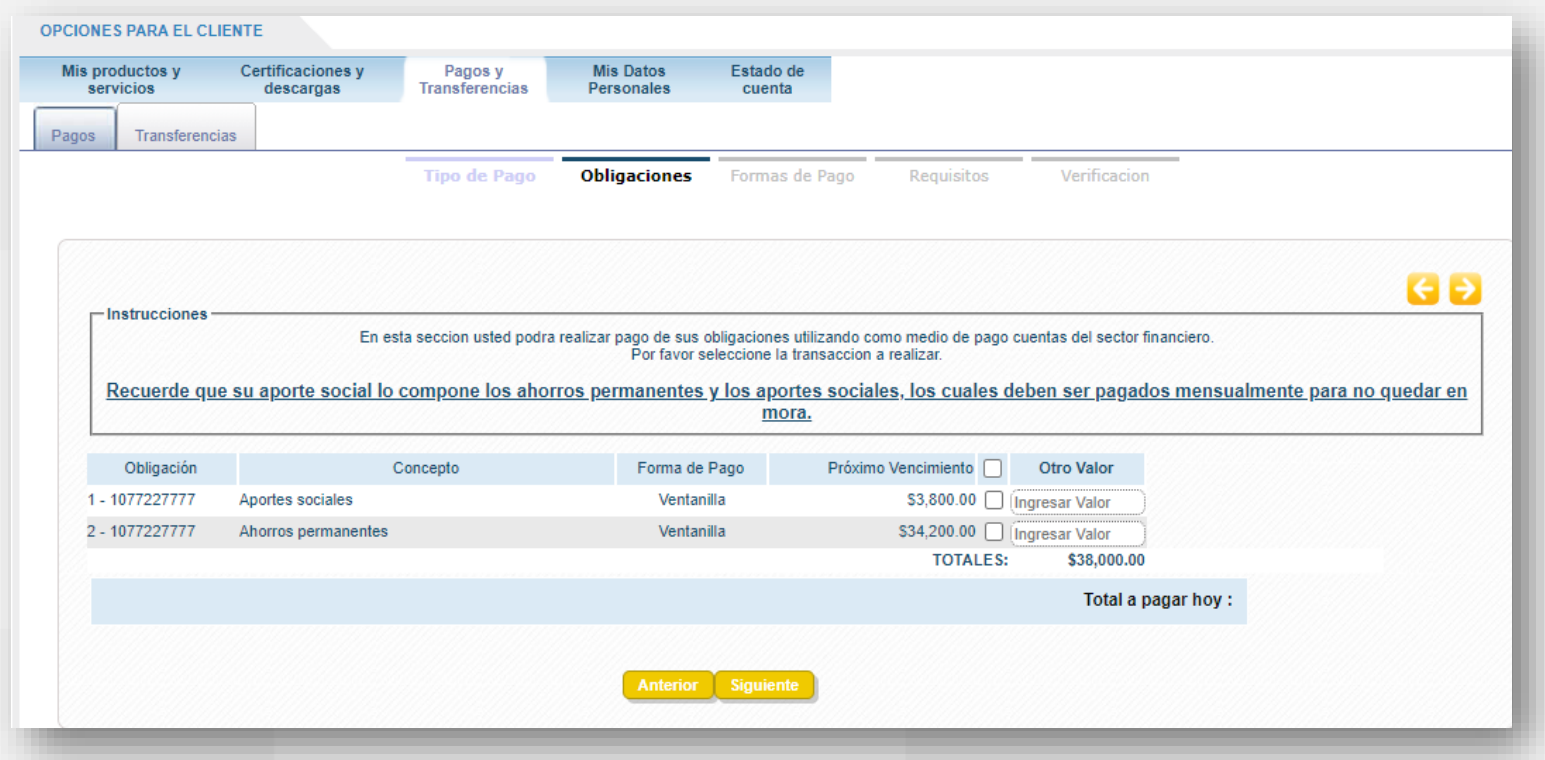

**NOTA:** Si vas a realizar un abono por un valor diferente, en la última columna de la derecha marca el valor a abonar.

#### **Forma de pago**

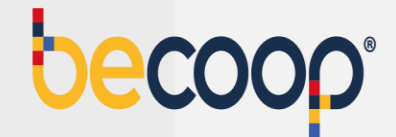

#### Elige el medio de pago:

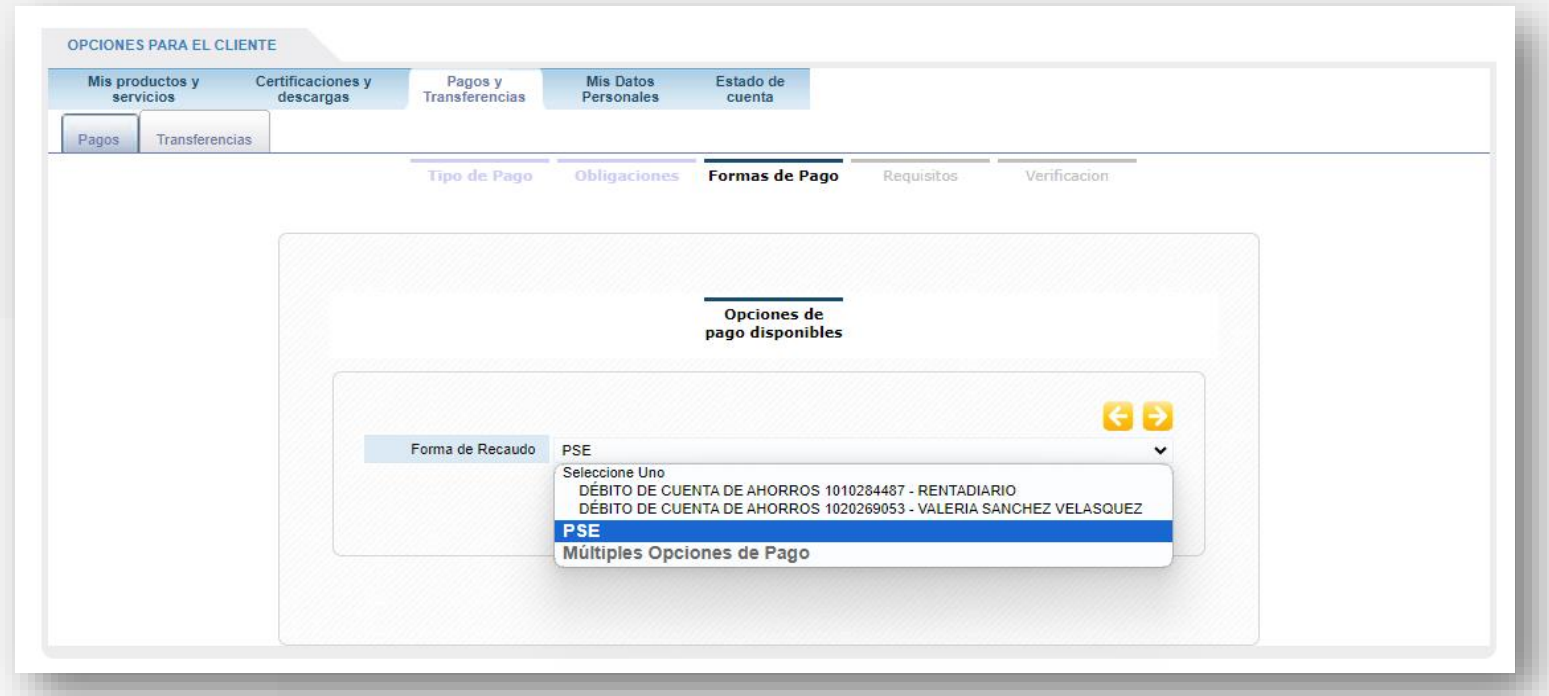

**Débito de cuentas de ahorro**: corresponde a pagos que se van a realizar desde las cuentas de ahorros vista rentadiario o rentahorrito

**PSE:** pagos que se van a realizar desde cuentas de ahorro de otras entidades

**Múltiples opciones de pago:** pagos a realizar usando tanto cuentas de la cooperativa como cuentas de otras entidades.

### **Requisitos**

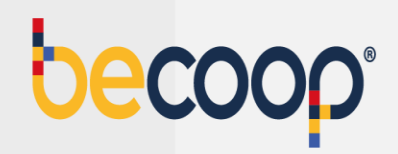

Luego de la validación marca siguiente:

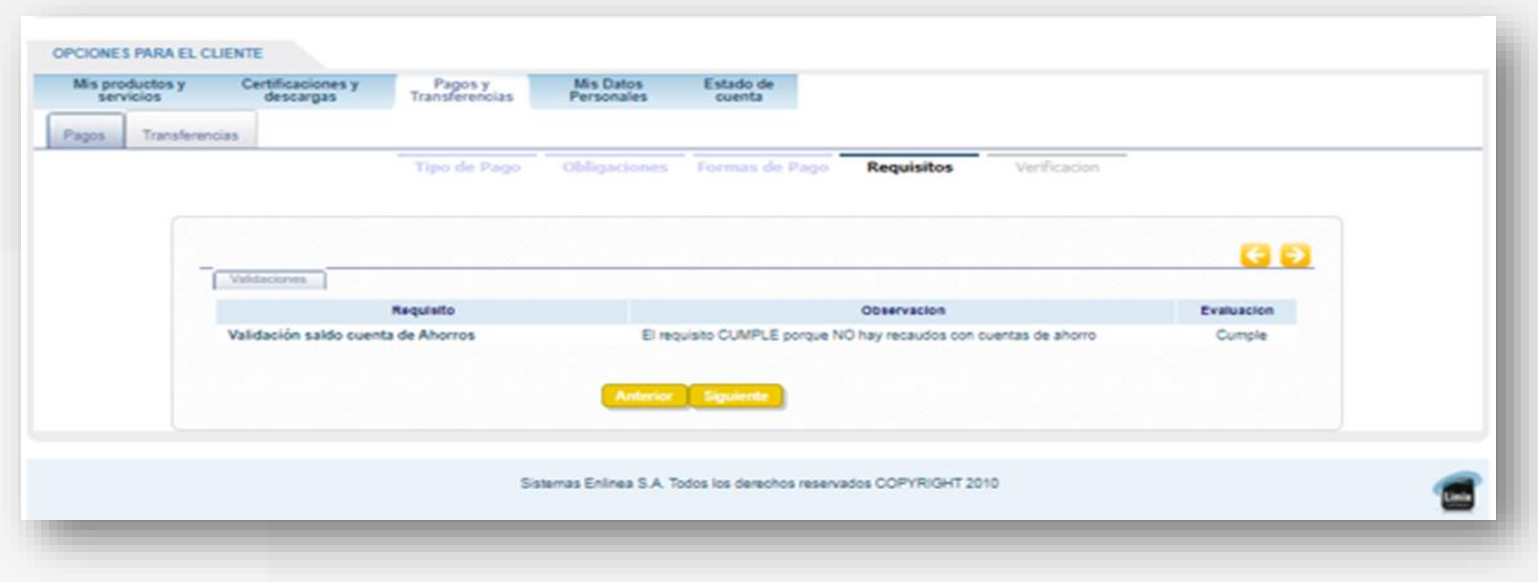

#### **Verificación**

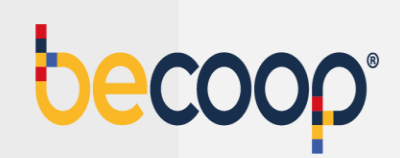

Marca medio de pago PSE y marca finalizar:

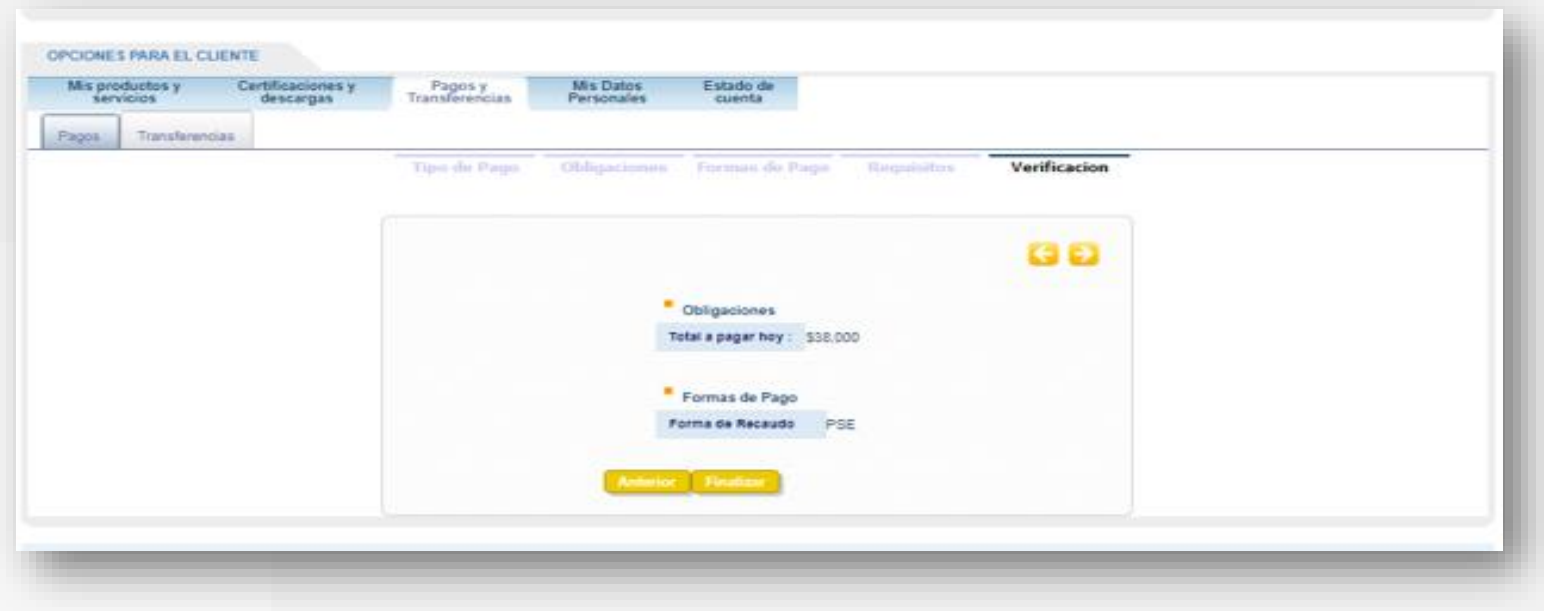

## **Pago PSE**

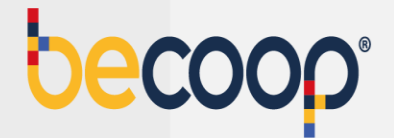

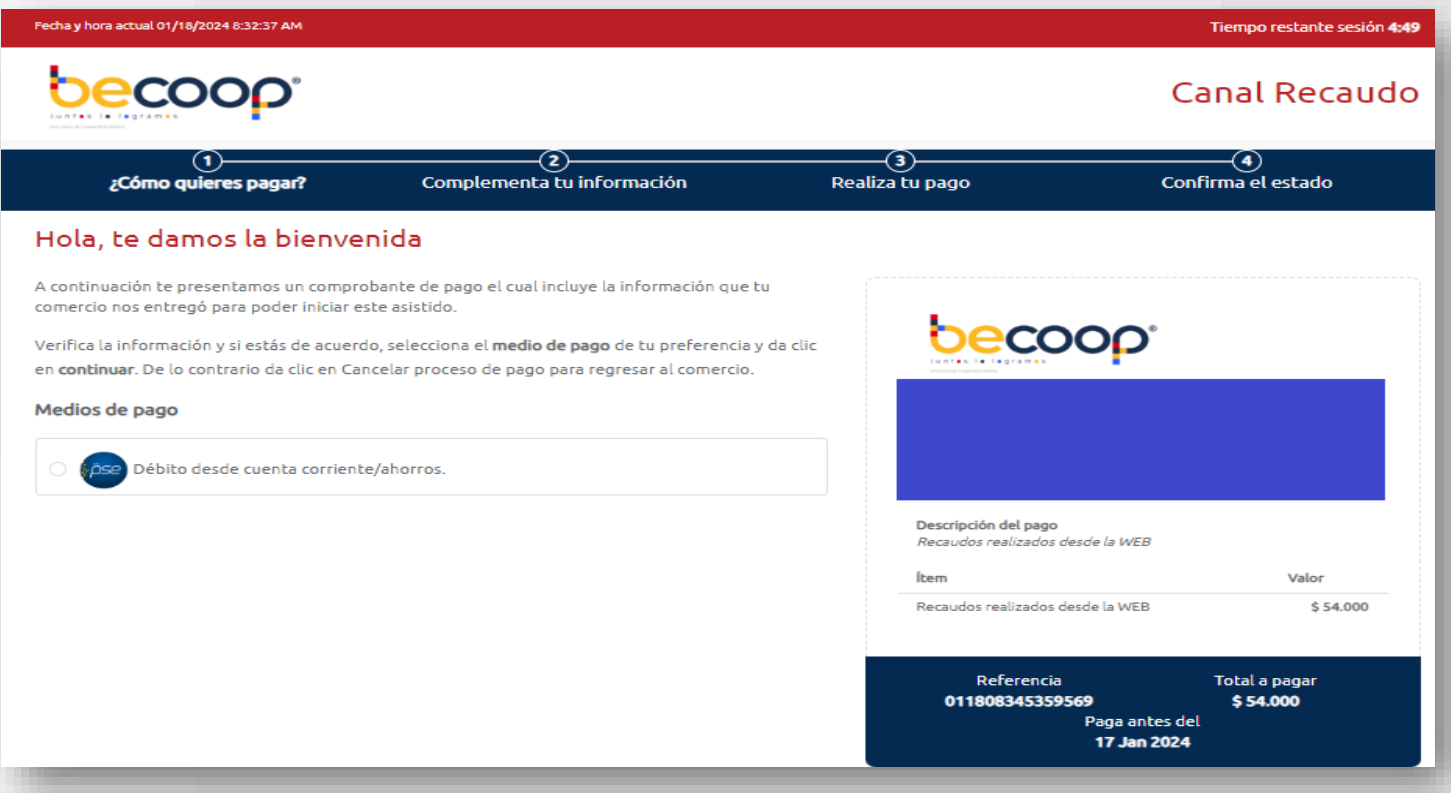

Por este medio verás tu pago aplicado en un máximo de media hora y lo puedes validar directamente en la página en la pestaña pagos y transferencias o en la pestaña del producto que cancelaste.

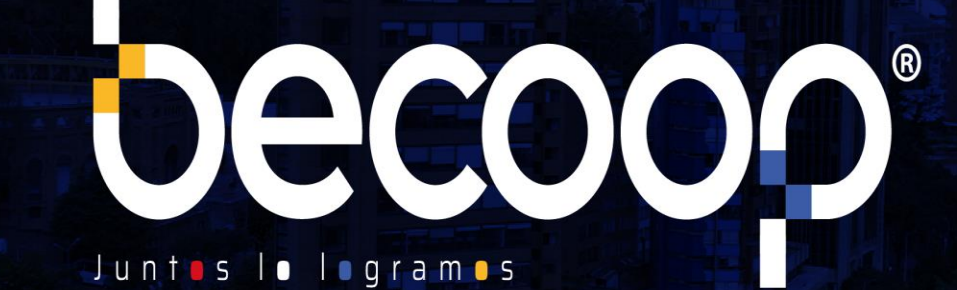

www.becoop.coop

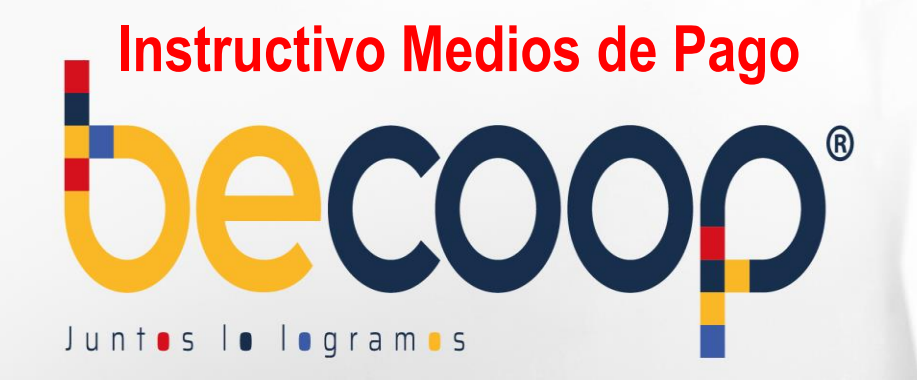

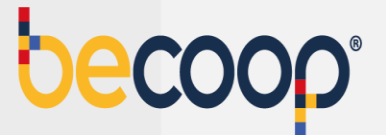

# **Medios de pago y canales de recaudo becoop**

En becoop cuentas con canales de pago y recaudo disponibles 24/7, de modalidad virtual y presencial, disponibles a nivel nacional.

Encuentra en tu ciudad la entidad o convenio que más te convenga. De forma fácil y segura mantén al día tus obligaciones y disfruta del portafolio de beneficios que tenemos para ti.

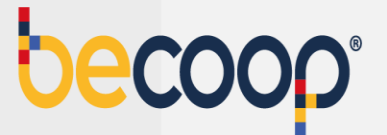

#### **\* Pagos PSE:**

A través de la Zona Privada de asociados en [www.becoop.coop](http://www.alianza.coop/) o a través de Aval Pay Center en [www.avalpaycenter.com](http://www.avapaycenter.com/)

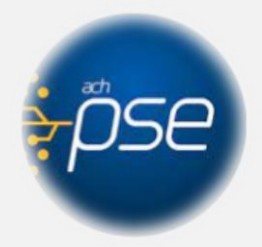

#### **\* Transferencia Bancaria**

Podrás realizar transferencias bancarias desde cualquier entidad financiera a la Cooperativa con los siguientes datos:

Cuenta Corriente de Banco de Occidente No. 230053290 Nit: 860024575-7 Referencia: Número de cédula del asociado

Para este medio de pago una vez recibas a tu correo la confirmación del proceso, por favor envíala al correo [tupago@becoop.coop](mailto:tupago@alianza.coop) indicando como debemos aplicar tu pago y en un máximo de 24 horas hábiles, lo verás reflejado

# **A Nivel Nacional**

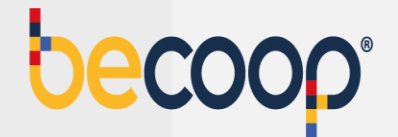

Para estos medios de pago una vez tengas el soporte por favor envíalo al correo [tupago@becoop.coop](mailto:tupago@alianza.coop) o vía WhatsApp al 3174424530 indicando como debemos aplicar tu pago y en un máximo de 24 horas hábiles, lo verás reflejado

Cuenta Corriente de Banco de Occidente No. 230053290 Código de recaudo 14523 Referencia: Número de identificación del asociado

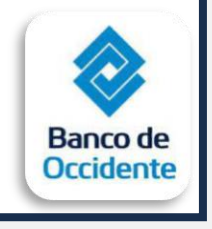

Código 9757 Referencia: Número de identificación del asociado

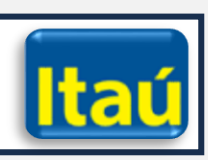

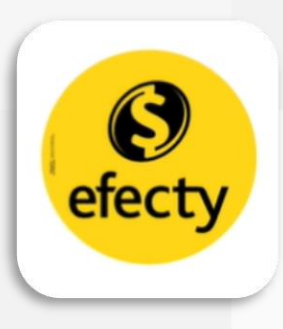

Código de recaudo **9182** Referencia: Número de identificación del asociado

- Solo se reciben operaciones en Efectivo.
- Monto de pago desde \$1 y hasta \$2.000.000.
- Los horarios de atención están sujetos a la disponibilidad de cada punto

Código de recaudo **9182** Referencia: Número de identificación del asociado

- Solo se reciben operaciones en Efectivo.
- Monto de pago desde \$1 y hasta \$800.000.
- Los horarios de atención están sujetos a la disponibilidad de cada punto

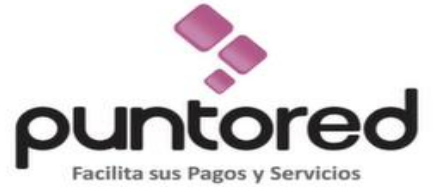

Código de recaudo **9182** Referencia: Número de identificación del asociado

- Solo se reciben operaciones en Efectivo.
- Monto de pago desde \$1 y hasta \$4.000.000.
- Los horarios de atención están sujetos a la disponibilidad de cada punto

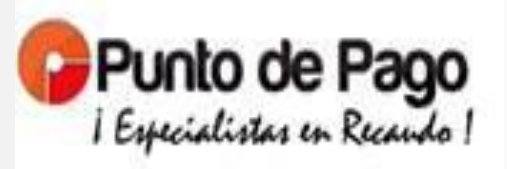

Código de recaudo **9182** Referencia: Número de identificación del asociado

- Solo se reciben operaciones en Efectivo.
- Monto de pago desde \$1 y hasta \$3.000.000.
- Los horarios de atención están sujetos a la disponibilidad de cada punto

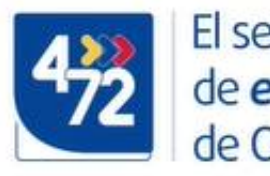

El servicio de envíos de Colombia

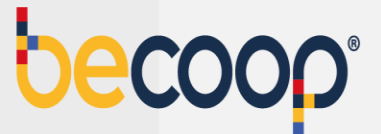

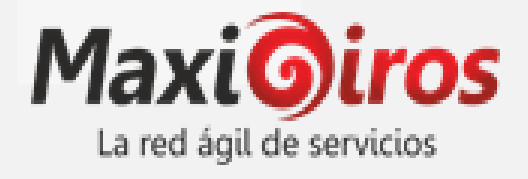

#### Código de recaudo **9182**

Referencia: Número de identificación del asociado

- Solo se reciben operaciones en Efectivo.
- Monto de pago desde \$1 y hasta \$9.999.000.
- Los horarios de atención están sujetos a la disponibilidad de cada punto

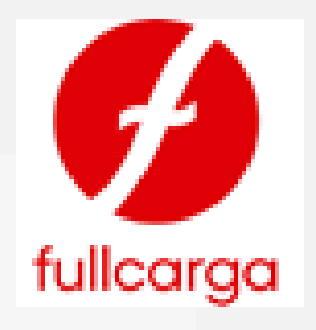

Código de recaudo **9182** Referencia: Número de identificación del asociado

- Solo se reciben operaciones en Efectivo.
- Monto de pago desde \$1 y hasta \$3.000.000.
- Los horarios de atención están sujetos a la disponibilidad de cada punto

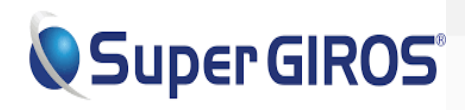

Código de recaudo **9182**

Referencia: Número de identificación del asociado

- Solo se reciben operaciones en Efectivo.
- Monto de pago desde \$1 y hasta \$5.000.000.
- Los horarios de atención están sujetos a la disponibilidad de cada punto

# **En las regiones**

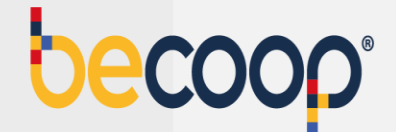

Además de los medios de pago nacionales puedes usar:

## **Valle del Cauca**

Código de recaudo **9182** Referencia: Número de identificación del asociado

- Solo se reciben operaciones en Efectivo.
- Monto de pago desde \$1 y hasta \$9.999.000.
- Los horarios de atención están sujetos a la disponibilidad de cada punto

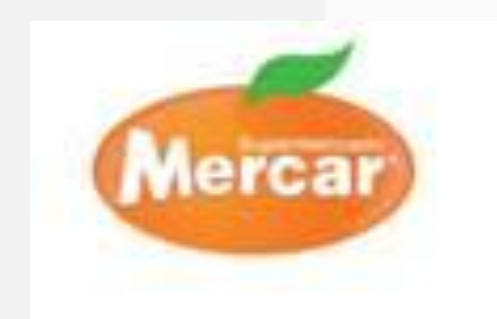

# **Quindío**

Código de recaudo **9182** Referencia: Número de identificación del asociado

- Solo se reciben operaciones en Efectivo.
- Monto de pago desde \$1 y hasta \$9.999.000.
- Los horarios de atención están sujetos a la disponibilidad de cada punto

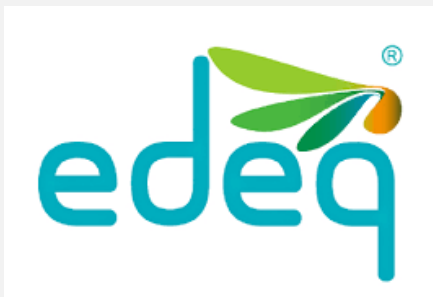

# **Barranquilla, Bucaramanga, Bogotá, Cali, Medellín y Pereira**

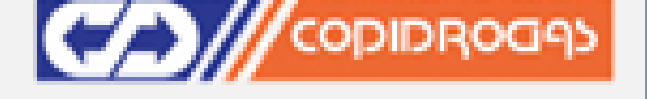

Código de recaudo **9182** Referencia: Número de identificación del asociado

- Solo se reciben operaciones en Efectivo.
- Monto de pago desde \$1 y hasta \$9.999.000.
- Los horarios de atención están sujetos a la disponibilidad de cada punto

## **Huila y Tolima**

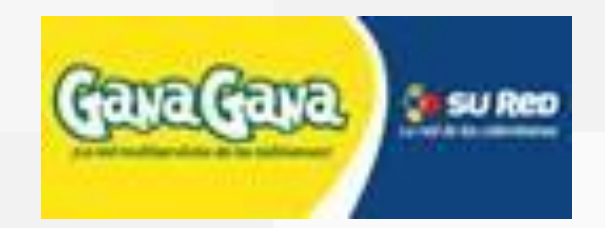

Código de recaudo **9182**

Referencia: Número de identificación del asociado

- Solo se reciben operaciones en Efectivo.
- Monto de pago desde \$1 y hasta \$9.999.000.
- Los horarios de atención están sujetos a la disponibilidad de cada punto

## **Santander**

#### Código de recaudo **9182**

Referencia: Número de identificación del asociado

- Solo se reciben operaciones en Efectivo.
- Monto de pago desde \$1 y hasta \$9.999.000.
- Los horarios de atención están sujetos a la disponibilidad de cada punto

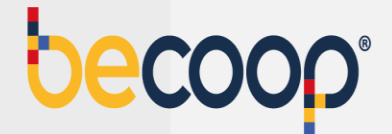

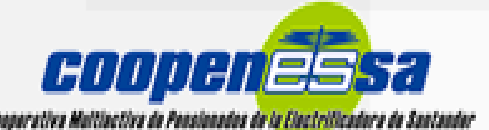

#### **Pereira**

Código de recaudo **9182** Referencia: Número de identificación del asociado

- Solo se reciben operaciones en Efectivo.
- Monto de pago desde \$1 y hasta \$9.999.000.
- Los horarios de atención están sujetos a la disponibilidad de cada punto

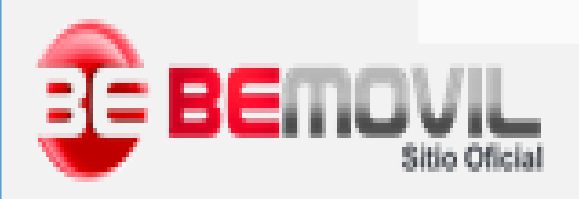

#### **\* Pago con aviso de vencimiento**

#### **MT. RKILEDA KPG-3** ns. oes xys. 37-28 Pap 6<br>Denesa 12 Ro. 89-28 Pap 6 **Franke D.C. Colombia** Información para Pago **ALC: ON US AT ALL A** Page 1 of 2 kfentificación BOGOTÁ D.C. 05-108-24 Fecha de Pago Dias Concepto **Saldo** Capital Internet **Seguro Vida** Total Cuota de Mora Capital lene. Corriente 57.000 11 - 23010143 Robinskip Ordinado TP se:  $1.525$  $1.001$ 11 - 23009380 Robinsels Ordenatio TP 34,784 8,680 0.267  $472$ 11 - 2300925/1 Rotatorio Ordinario TP 206,000 4,005 6,575 10,580 11 - 23008411 Robitorio Ordinario TP 588.082 6.108 9,762 15,070 11 - 23009-450 Rotatorio Ordinario TP 390,060 4.005 6.575 10,500 11 - 230 93000 Robertolo Ordinado TE 400,000 3.645  $3.363$ 7.703 11 - 23009490 Rotatrado Ordinado TF 1,584,241 10.00 20.299 42.219 11 - 23009935 Rotatorio Ordinario TF 400,000 3,640  $0.517$ 13,457 - 23007454 Rotatorio Ordinario TF 3,497,264 34,320 \$4,095 64.37S - 23007303 Rotatorio Ordinario TF 1,551,934 14.647  $26,762$ 42,319 11 - 230 90000 Brazilian Ordinario TE 110,000  $5.083$  $2,313$ 3.996 11 - 23010612 Roberton, Onlinear 18 100,000 585 **GAY** 1,926 11 - 2300/610 Rotatorio Ordinario TP 1.046.487 10,508 17.371 27.67% 6,806 7,993 14,564 11 - 23007-817 Robinsko Ordinario TI 461, 800  $9.298$ 16,260 24,661 - 23009005 Rotatorio Ordinario TF 979,463 11 - 23009777 Rotatorio Ordinario TF **391 666** 8.445 13,140 21,585 11 - 23006783 Robertoin Onlineto TP 1,777,633 18,864 29,609 48,475 13,467 11 - 23009037 Robinsko Civilinario TF 430,000 3,540 9,517 TOTAL A PAGAR \$1,113,944 .<br>Needcar run propos a tiempo y mantenerus al dia con las obligaciones le da usa buesa colificación en la cooperativa, estanos en la obligación de enviar los reportes ante bas oentrales de interración financiera y de riesgo credition, según lo dispuesto en la ley de l'ABEAS DATA. Tanga prosanta qualitis gastos de cobranza (PN o 9% . NAI) son counidos por el asociado, conceza las políticas de cobro a través de www.becoop.cogo Medica de pago PSE en nuestra Zona Privada de Assolados www.besoco.com Banco de Occidente con su aviso de vencimiento impreso Conesponsier no bancator. Almaceur (lots y (sito Express, Surtinax, Homest, Carula y Carula Express, presentando el aviso de vencimiento impress Información adicional: servicioalaseciade@becoog.coop Inconformidad con el axiso de vancimiento Avevelderrama@revisarauditores com co El pago es valido solo con firma y/o sello del calero Pague Hosta Fecha de Pago **Total a Pagar** Asociado \$1,113,944 41621621 BELTRAN LEON NOHORA MERCEDES 05-JAN-24 **ISON SAMA BAAR** Cod Banco **Cheque No** Cuenta No Total Cheques *Heelivo* Pinna y sello cujero **Viéor Pagado** CTA BANCO OCCIDENTE No. 230853290 Convenio de recasolo 14523 CONVENIO BANCO HELM BANK No. \$757 Pagado por: Telefono

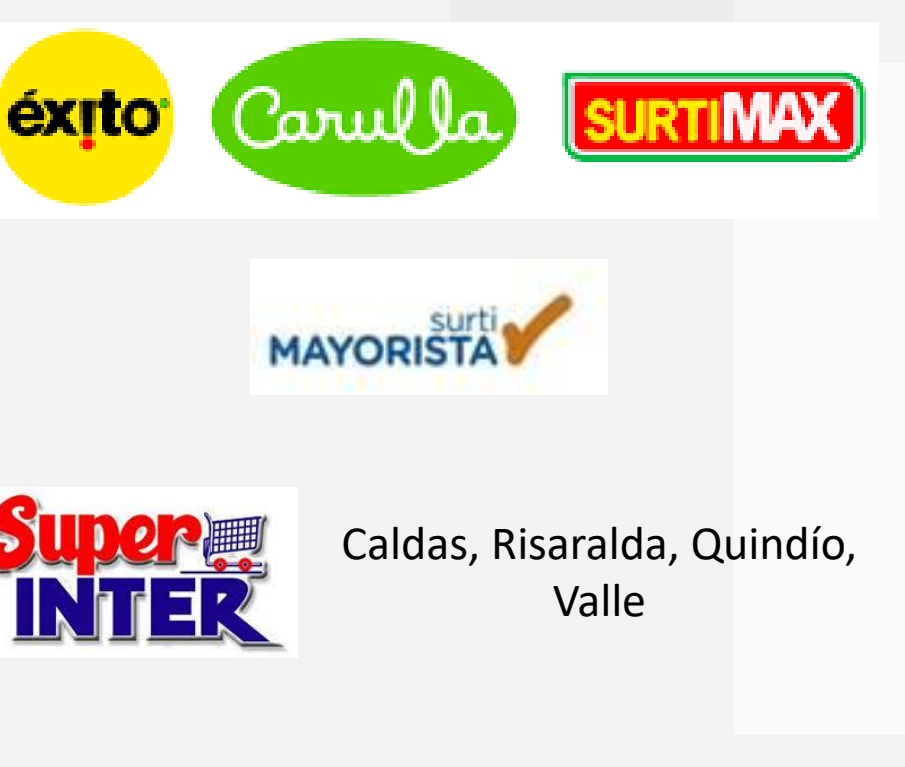

Si eres asociado de la modalidad ventanilla con fechas de pago 5 o 20 de cada mes, puedes realizar tus pagos en los almacenes del grupo Éxito, presentando impreso el aviso de cobro que recibes mensualmente en tu correo registrado. Monto de pago desde \$1 y hasta \$9.999.000.

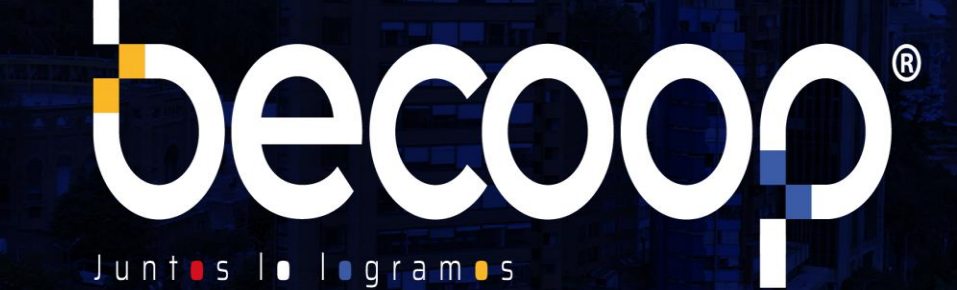

www.becoop.coop

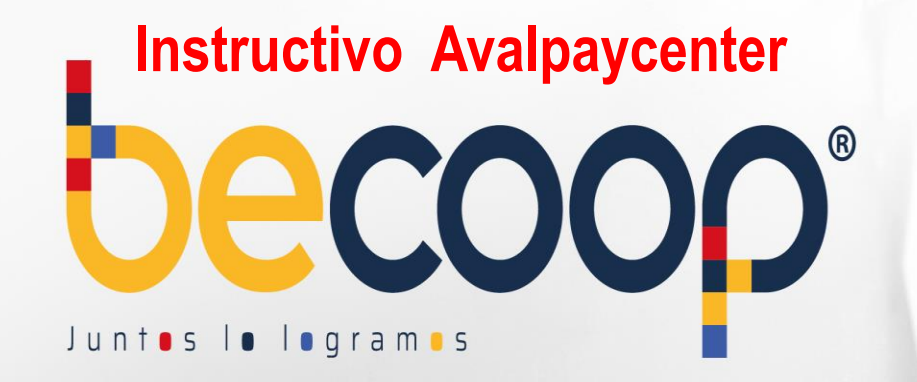

#### **Instructivo Avalpaycenter**

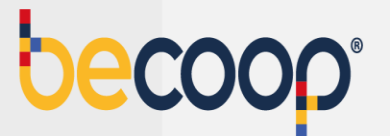

Cambiamos nuestra marca, ahora somos **becoop**, sin embargo, la forma de pagar es la misma.

Ingresa a [www.avalpaycenter.com](http://www.avalpaycenter.com/), digita Cooperativa Alianza, el portal te trae Cooperativa Alianza LTDA, selecciónala y espera a que cargue el formulario:

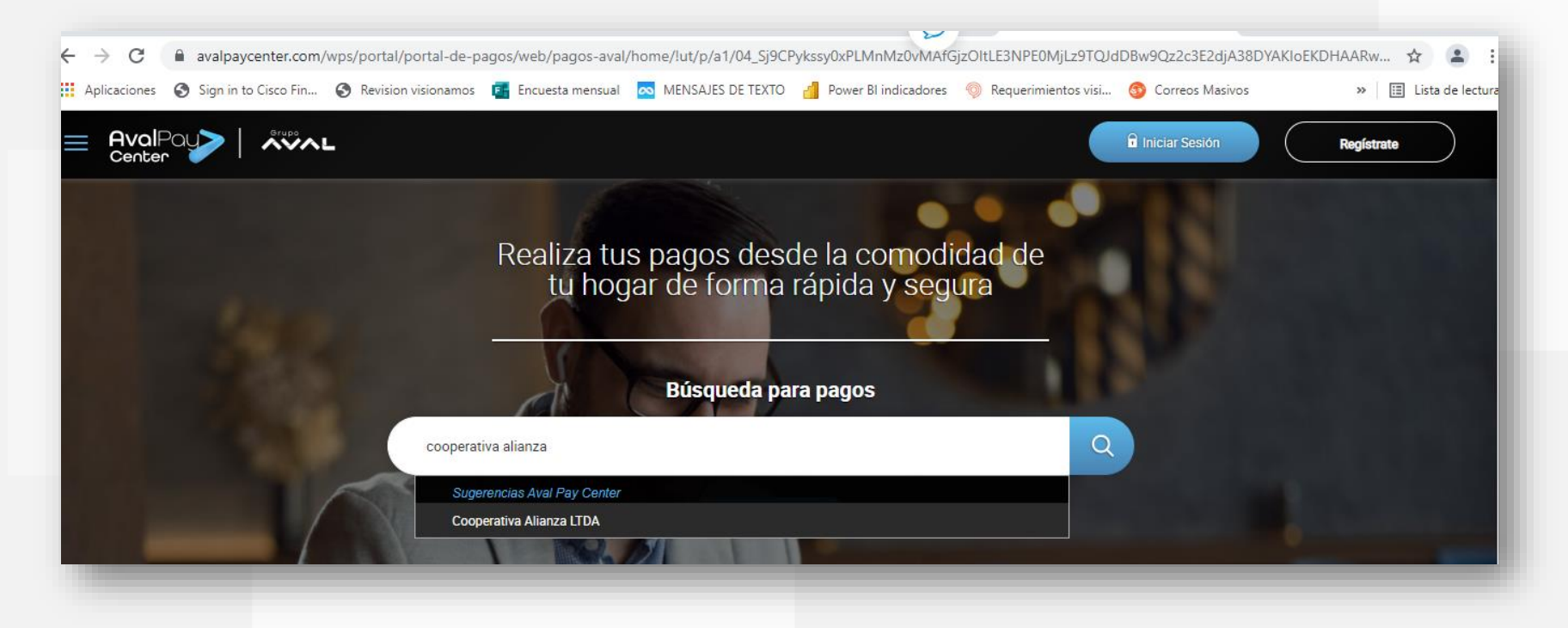

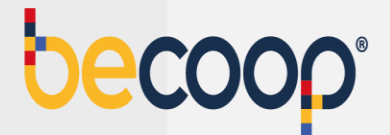

En número de la referencia digita el número de identificación del asociado para el cual vas a realizar el pago, digita el valor a pagar y en detalle de pagos deja una observación para que sepas a que corresponde la transacción, luego marca continuar:

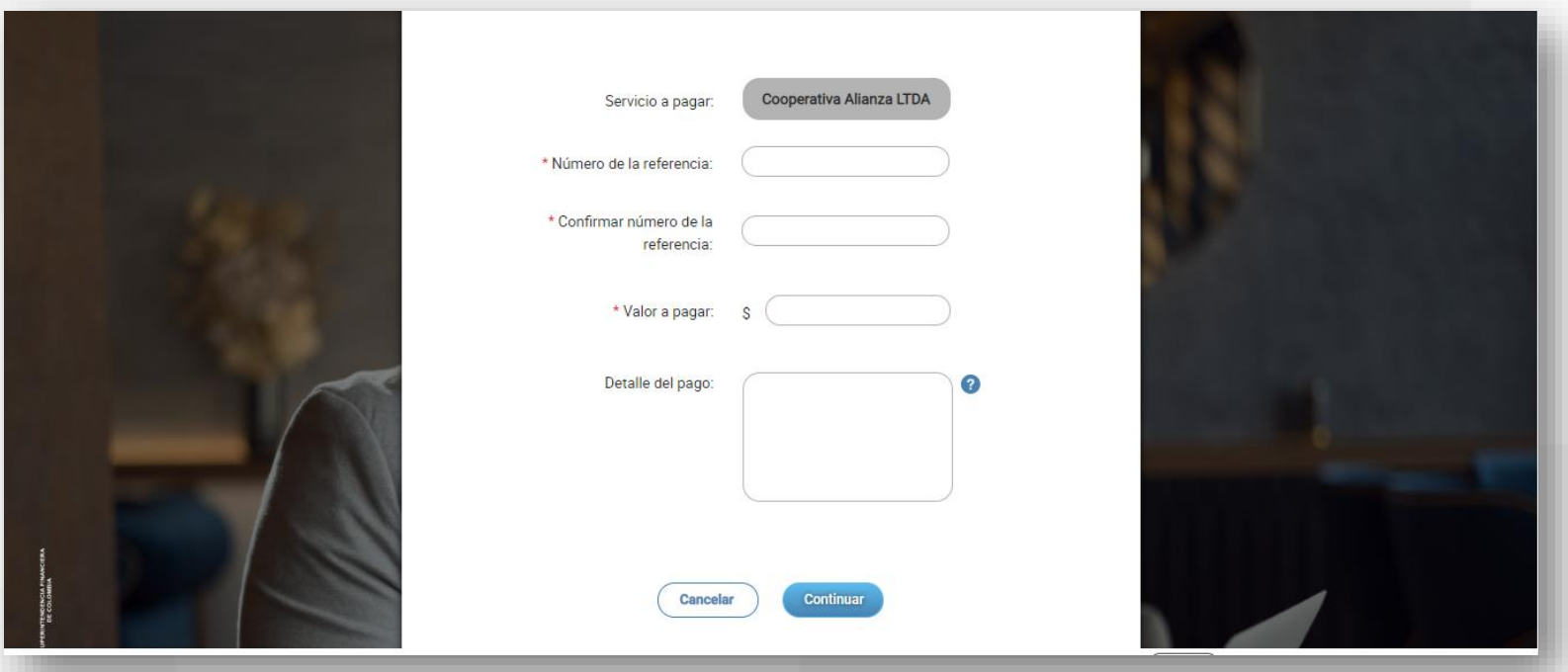

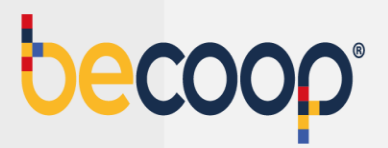

#### Acepta términos y condiciones y marca **pagar:**

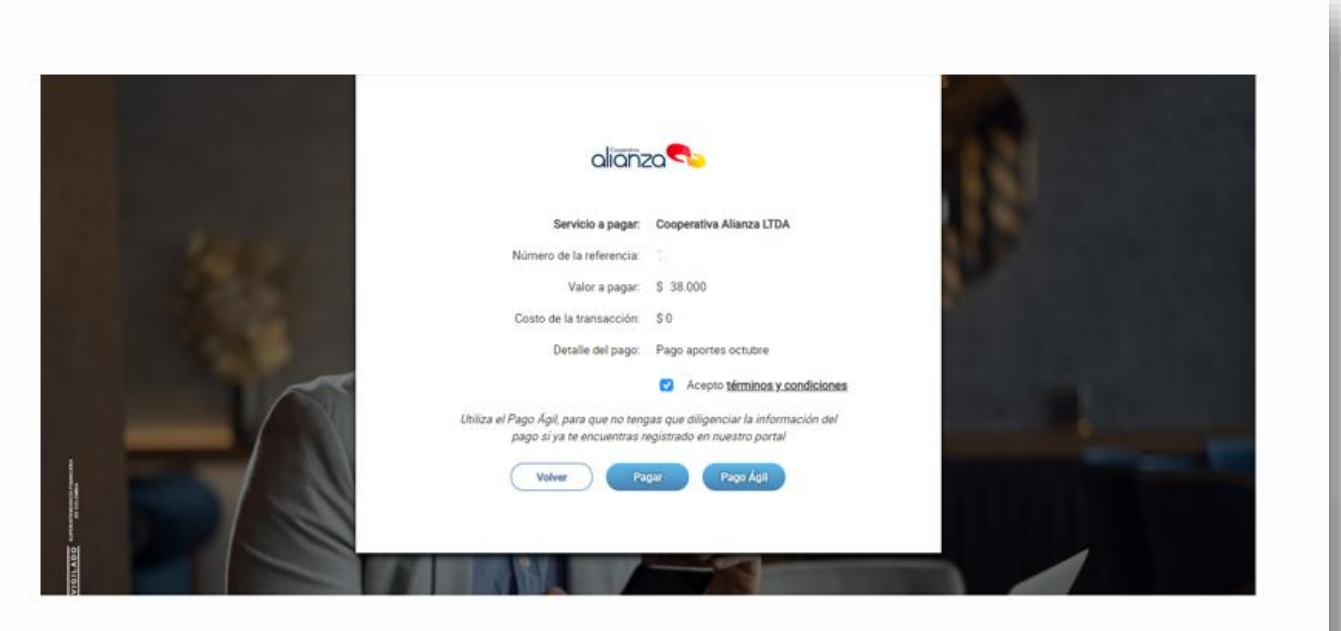

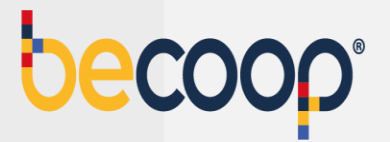

Diligencia el formulario con los datos de la persona titular de la cuenta desde la que vas a realizar el pago

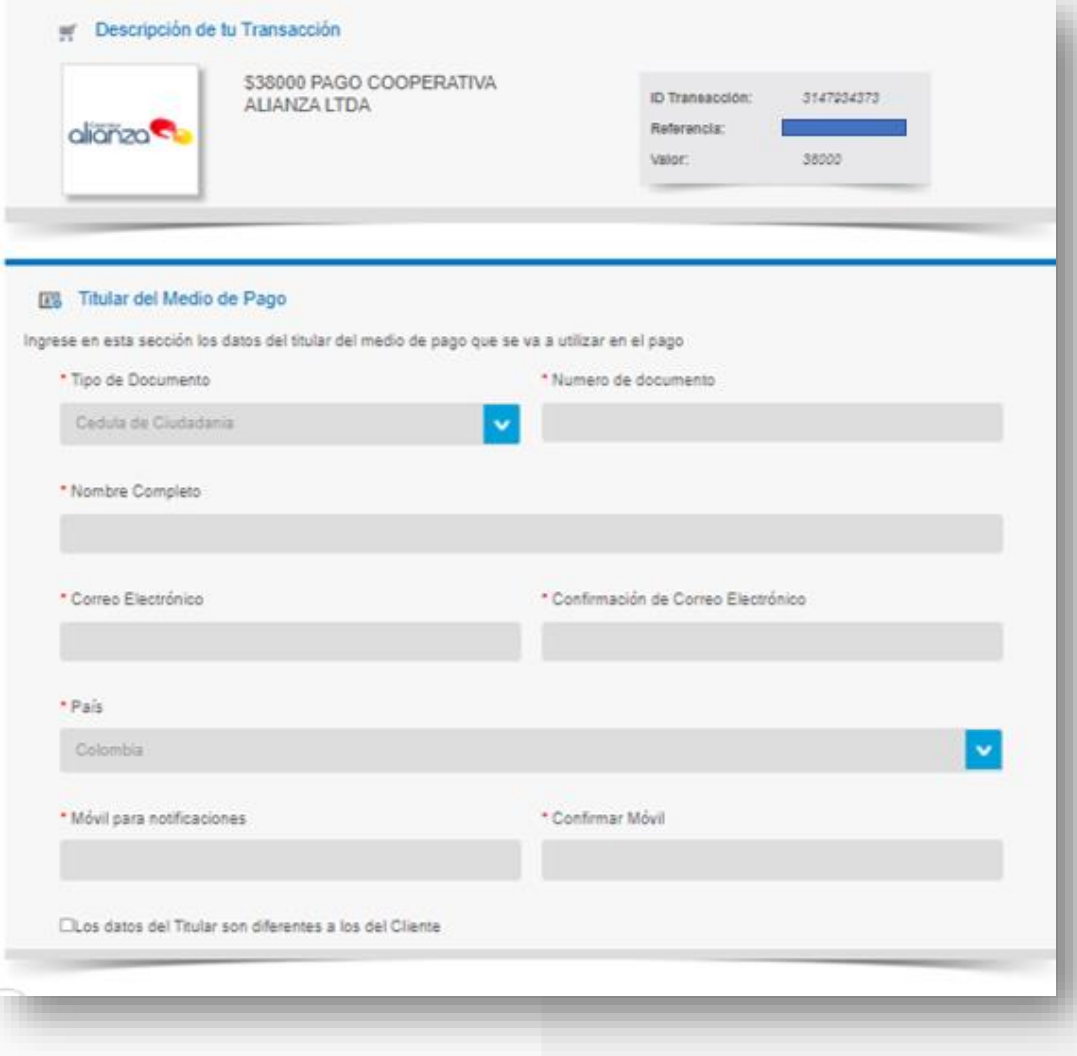

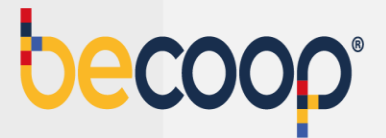

Marca pago PSE, elige el banco desde el cual vas a realizar el pago y marca pagar. Si tienes tarjeta de crédito del grupo Aval también puedes usarla para pagar.

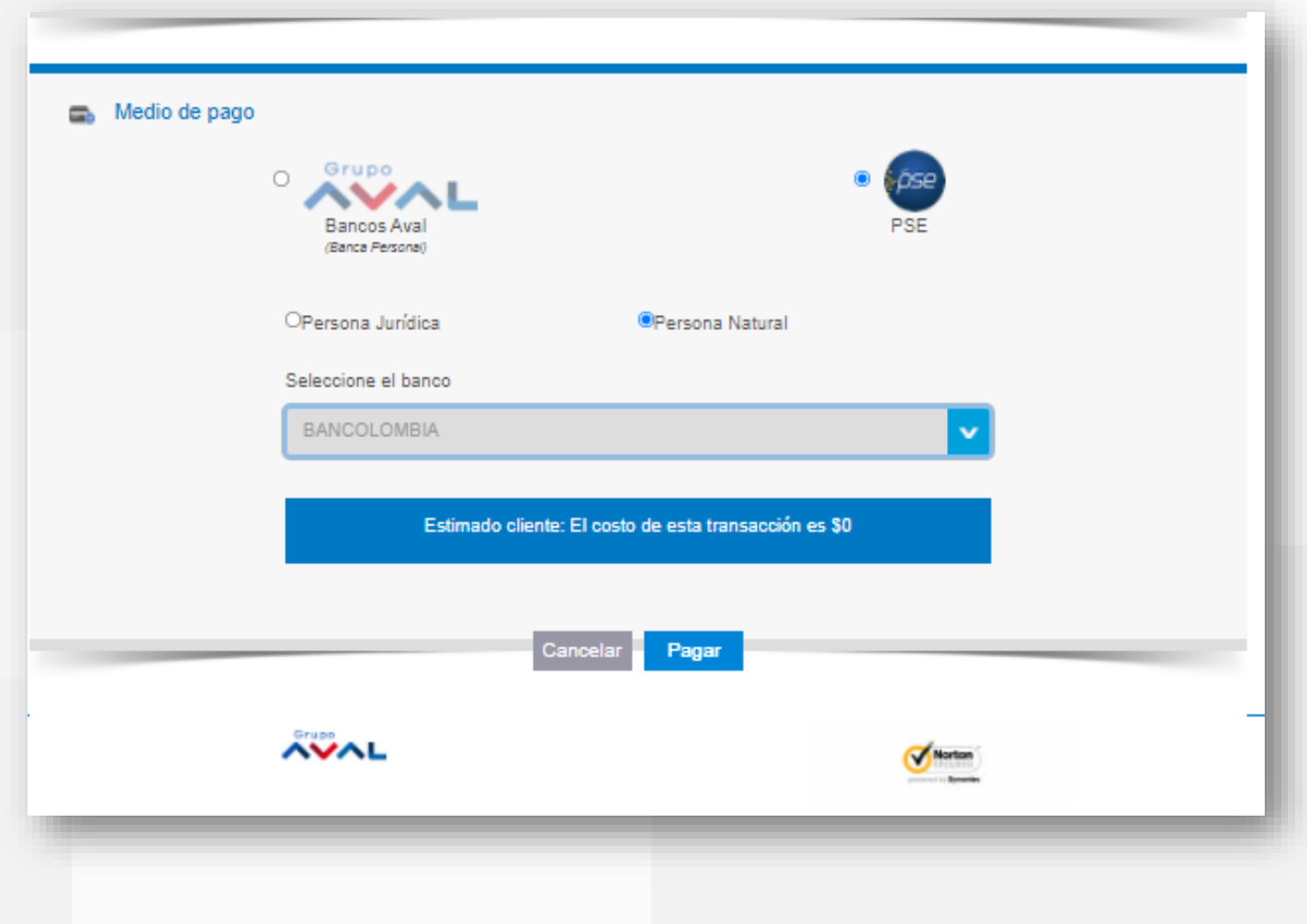

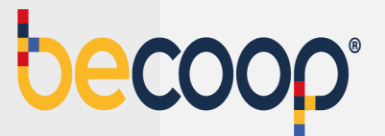

El sistema te envía a la plataforma de pagos PSE y debes continuar el proceso habitual.

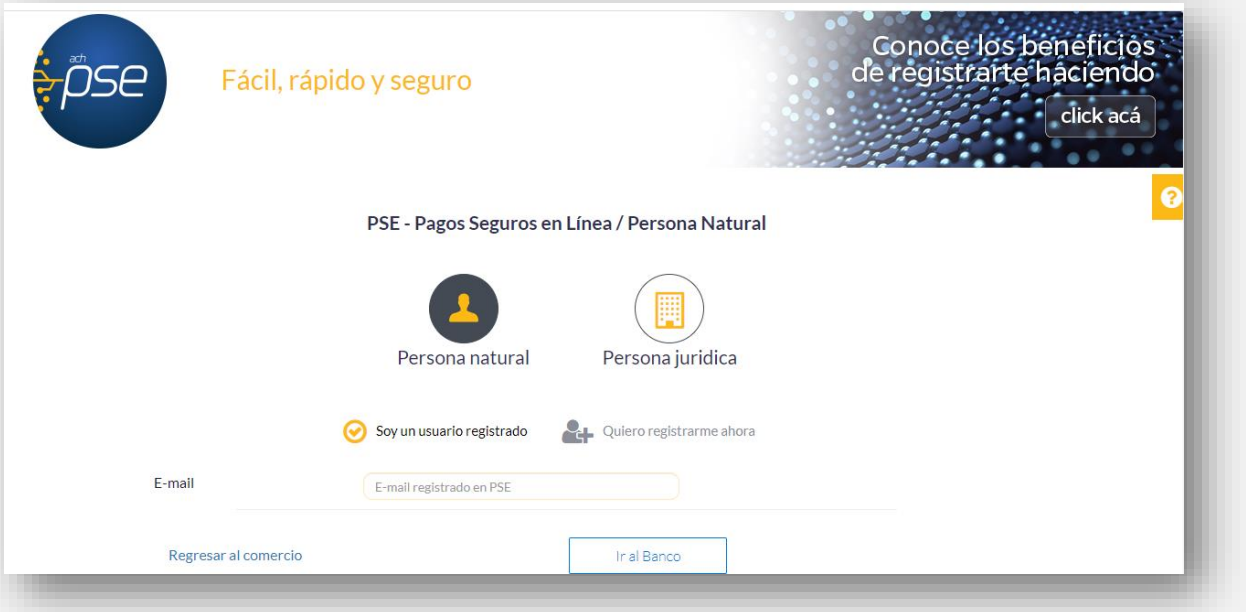

Para este medio de pago una vez recibas a tu correo la confirmación del proceso, por favor envíala al correo [tupago@becoop.coop](mailto:tupago@alianza.coop) indicando como debemos aplicar tu pago y en un máximo de 24 horas hábiles, lo verás reflejado.

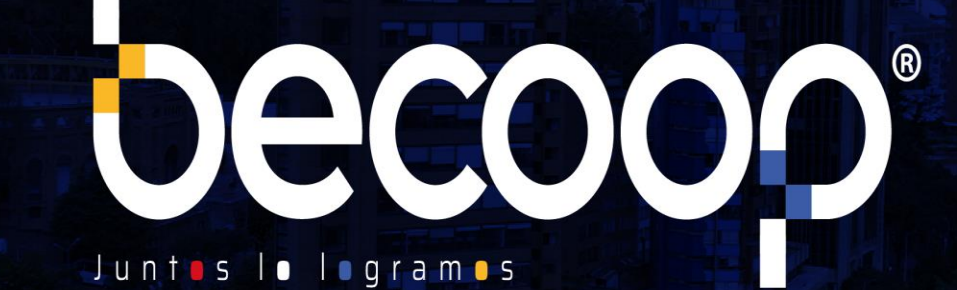

www.becoop.coop